## Comment puis-je modifier les niveaux d'accès d'un utilisateur dans un compte virtuel ?

## Table des matières

Réservé aux clients/partenaires externes : ces instructions sont fournies pour aider les clients/partenaires à effectuer eux-mêmes l'action nécessaire pour résoudre le problème. Si le client/partenaire rencontre des problèmes dans les instructions, demandez-lui d'ouvrir un dossier auprès de l'assistance pour les licences [\(https://www.cisco.com/go/scm\)](https://www.cisco.com/go/scm) pour l'aider à résoudre. Veuillez NE PAS effectuer ces actions vous-même si vous êtes une ressource interne de Cisco en dehors de l'équipe d'assistance pour les licences.

Avant de commencer, assurez-vous d'avoir :

- Compte Cisco.com actif
- Accès à un compte Smart actif avec le rôle d'administrateur de compte Smart ou de compte virtuel

Étape 1 : Accédez à [Cisco Software Central](https://software.cisco.com/) et connectez-vous avec vos informations d'identification cisco.com

Étape 2 : Sélectionnez le compte Smart dans le sélecteur de compte Smart situé dans l'angle supérieur droit

- Étape 3 : Accédez à Manage Smart Account et cliquez sur Manage Account
- Étape 4 : Accédez à l'onglet Utilisateurs
- Étape 5 : Cliquez sur l'utilisateur dont l'accès doit être modifié
- Étape 6 : cliquez sur Affecter un accès au compte
- Étape 7 : Sélectionnez la case d'option « Comptes virtuels sélectionnés »

Étape 8 : Choisissez le rôle d'utilisateur souhaité pour l'utilisateur dans la liste déroulante « Rôle d'utilisateur » et cliquez sur « Ok »

Étape 9 : Dans l'assistant affiché, sélectionnez les comptes virtuels sur le côté gauche pour lesquels le rôle d'accès sélectionné pour l'utilisateur doit être activé

Étape 10 : effectuez une sélection en fonction des besoins d'accès de l'utilisateur et cliquez sur :

• 'Attribuer un compte uniquement' si l'accès est requis pour le compte virtuel sélectionné

• l'Affecter un compte et des enfants' au cas où l'accès est requis pour le compte parent et les comptes enfants associés

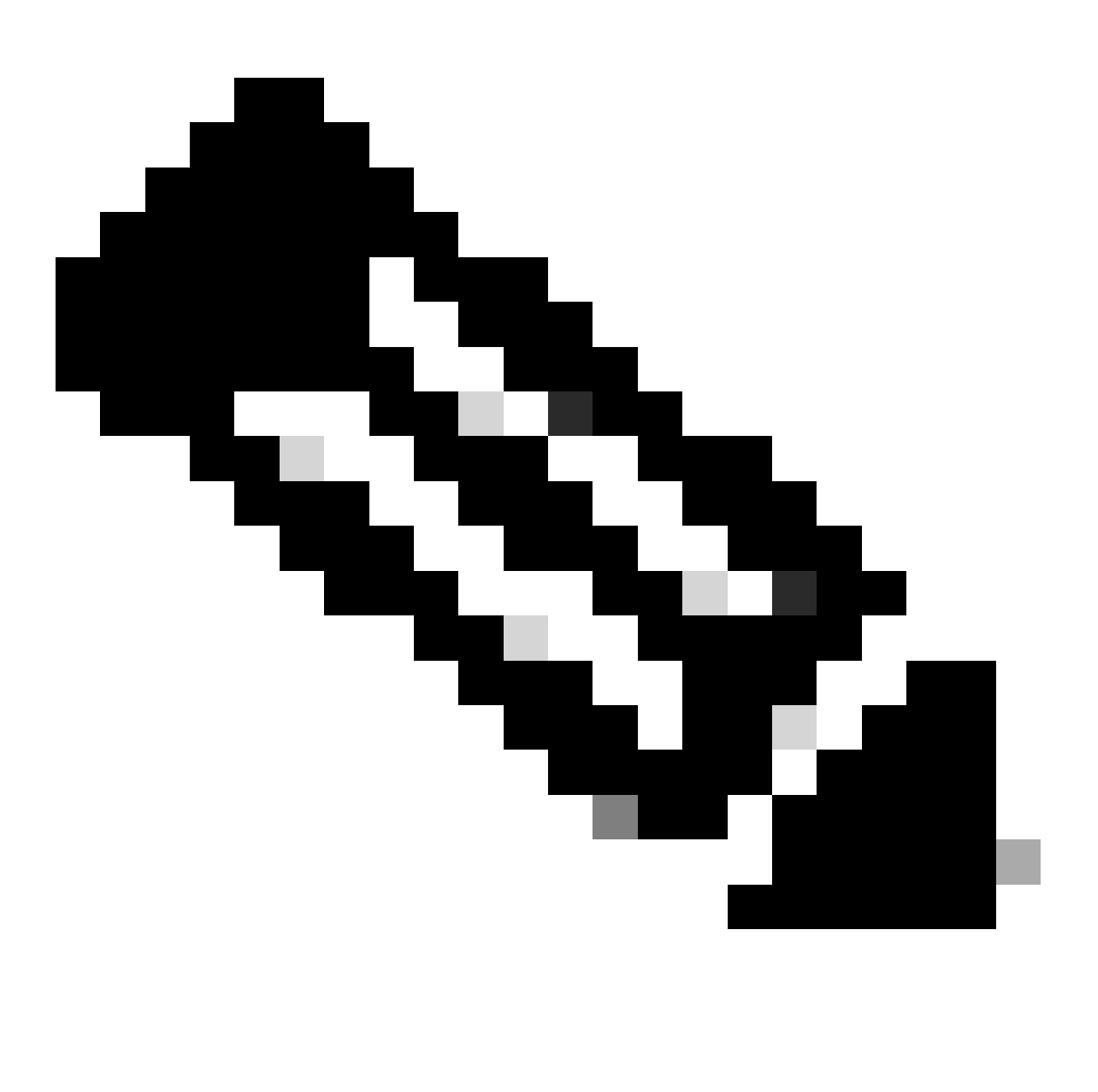

Remarque : les commandes "Annuler l'affectation des comptes sélectionnés" et "Annuler l'affectation de tous" peuvent être utilisées pour annuler la sélection des comptes virtuels dans l'assistant

Étape 11 : Une fois que tout est défini sur l'assistant par condition valider les modifications en cliquant Ok

## Dépannage :

1. Je ne peux pas modifier l'accès d'un utilisateur. Vérifiez vos privilèges d'utilisateur. SEULS les administrateurs de comptes Smart/virtuels disposent des privilèges de modification d'accès.

Si vous rencontrez un problème avec ce processus, que vous ne pouvez pas résoudre, ouvrez un dossier dans **Support Case Manager (SCM)** en utilisant l'option de licence logicielle.

Pour obtenir des commentaires sur le contenu de ce document, veuillez les soumettre *ici*.

## À propos de cette traduction

Cisco a traduit ce document en traduction automatisée vérifiée par une personne dans le cadre d'un service mondial permettant à nos utilisateurs d'obtenir le contenu d'assistance dans leur propre langue.

Il convient cependant de noter que même la meilleure traduction automatisée ne sera pas aussi précise que celle fournie par un traducteur professionnel.